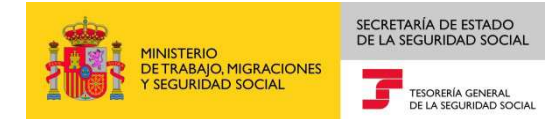

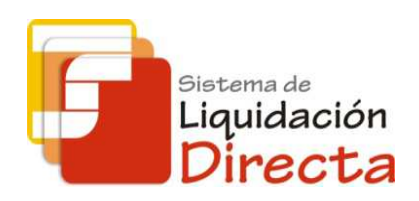

# *Sistema de Liquidación Directa – RED Directo*

# *Folleto informativo RED Directo*

*Subdirección General de Afiliación, Cotización y Gestión del Sistema RED*

*Septiembre 2016* 

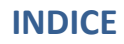

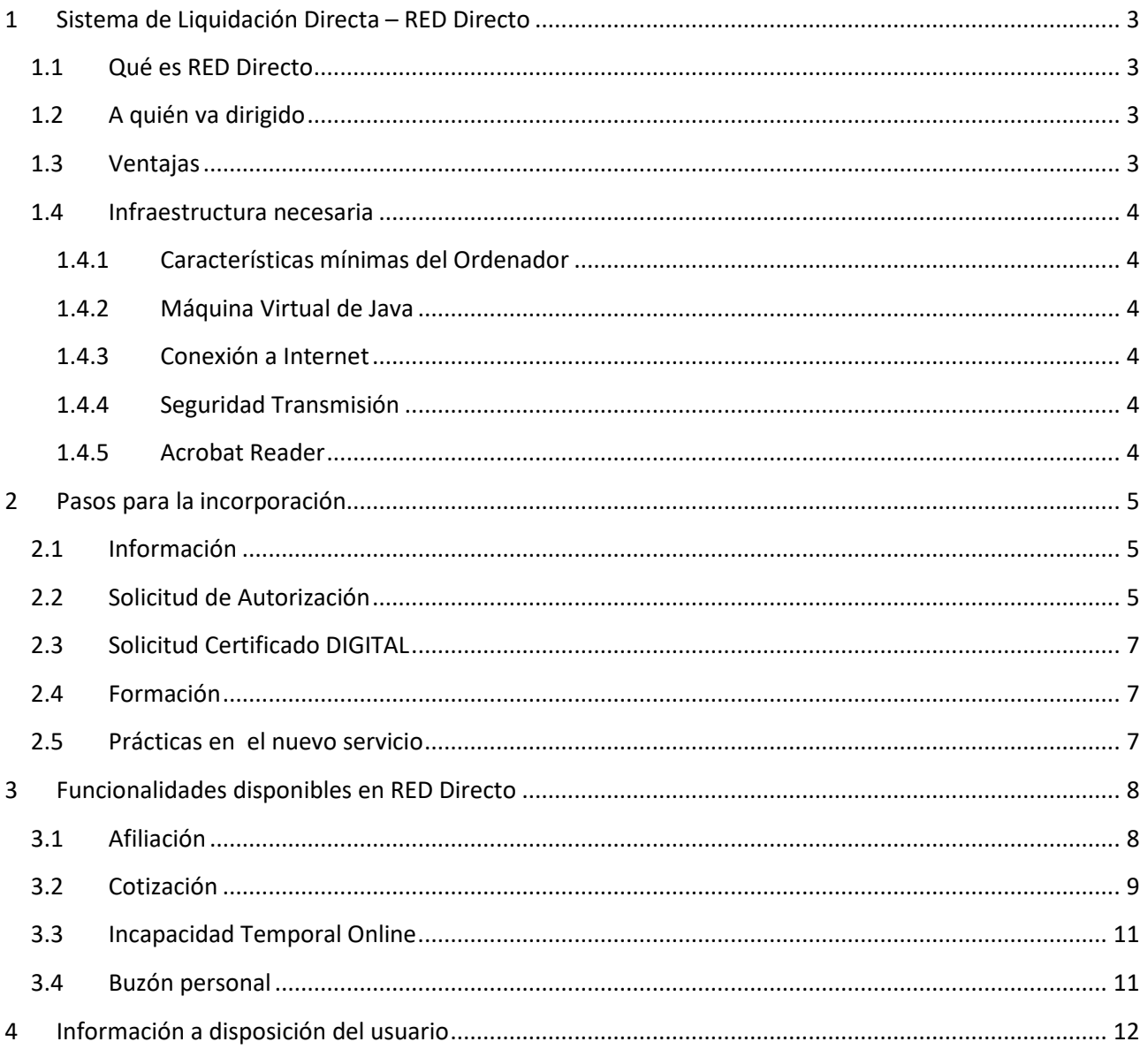

SECRETARÍA DE ESTADO<br>DE LA SEGURIDAD SOCIAL

TESORERÍA GENERAL

sistema de<br>Liquidación<br>**Directa** 

MINISTERIO<br>DE TRABAJO, MIGRACIONES<br>Y SEGURIDAD SOCIAL

SECRETARÍA DE ESTADO

<sub>Sistema de</sub><br>Liquidación Directa

# **1 Sistema de Liquidación Directa – RED Directo**

### **1.1 Qué es RED Directo**

RED Directo, es un servicio que ofrece la Tesorería General de la Seguridad Social (en adelante TGSS), a pequeñas empresas, (en adelante usuarios), a través de Internet utilizando la página web de la Seguridad Social.

El fin de RED Directo es eliminar la gestión administrativa por el procedimiento convencional en papel, logrando facilitar y agilizar la relación de las empresas con la TGSS y en conclusión, hacer posible la gestión desde la empresa sin tener que desplazarse a las oficinas y administraciones de este organismo.

## **1.2 A quién va dirigido**

El uso de RED Directo requiere estar autorizado por la TGSS. Esta autorización se concede a aquellos sujetos que en el ejercicio de su actividad cumplimenten y presenten documentos de cotización en nombre propio o en representación de los sujetos responsables de la obligación de cotizar, siempre que gestionen CCCs con un número **no superior a 15 trabajadores** en el momento de solicitar la autorización.

Si el número de trabajadores asignados a un CCC de una autorización RED Directo aumenta a lo largo de la vida del CCC, se podrá seguir utilizando esta modalidad de transmisión hasta un máximo de 25 trabajadores.

#### **1.3 Ventajas**

Las principales ventajas que aporta la utilización de RED Directo son las siguientes:

- Ahorro en tiempo y costes, al no tener que llevar a cabo una gestión presencial relativa a cotización, afiliación y partes médicos en las administraciones de la TGSS sino pudiendo hacerla desde el propio centro de trabajo.
- Conexión Directa con la Tesorería General de la Seguridad Social, a través de la página web de la seguridad social, www.seg-social.es. RED Directo permite establecer una conexión en tiempo real que hace posible la tramitación instantánea de los documentos de Cotización, movimientos en materia de Afiliación y de los Partes Médicos. Además, permite realizar consultas y obtener informes.
- Acceso desde cualquier lugar y Recursos informáticos mínimos, puesto que tan sólo se requiere disponer de un PC con conexión a Internet y de un Certificado Digital admitido por la Tesorería General de la Seguridad Social.
- Notificación de la publicación de normativas e información de interés (Noticias RED), que se ponen a disposición del usuario a través de la página web de la seguridad social www.seg-social.es.
- Impresión de documentos con validez legal ante terceros, mediante el uso de sistemas de cifrado de datos, de tal modo que la TGSS inserta un sello digital o huella, en los documentos que han sido presentados permitiendo su impresión tantas veces como se desee.

- Garantía de seguridad y privacidad en todos los trámites de cotización, afiliación y partes médicos realizados a través de RED Directo con el uso del Certificación Digital admitido por la Tesorería General de la Seguridad Social.
- Herramienta sencilla, no requiere especiales conocimientos, ni informáticos ni en materia de Seguridad Social.
- Simplifica el cumplimiento de la obligación de cotizar, utilizando formularios digitales, sencillos, dinámicos y personalizados.

#### **1.4 Infraestructura necesaria**

A continuación se describen los requerimientos necesarios para utilizar RED Directo:

#### **1.4.1 Características mínimas del Ordenador**

- Procesador Pentium 166Mhz.
- 128 Mb de memoria RAM.
- 60 Mb disponibles de disco duro.
- Pantalla VGA o superior.
- Teclado estándar 101/102.

#### **1.4.2 Máquina Virtual de Java**

Se trata de un software, que es necesario instalar en el equipo para poder acceder al servicio RED Directo. Este software es de distribución gratuita y se puede descargar a través de Internet.

#### **1.4.3 Conexión a Internet**

Para el correcto funcionamiento de RED Directo, se recomienda una conexión a Internet mediante línea ADSL.

#### **1.4.4 Seguridad Transmisión**

• La comunicación entre los usuarios y la TGSS se realiza a través de Internet. Para garantizar la seguridad en la transmisión de datos entre los usuarios y la TGSS en una red pública como Internet, es necesario utilizar un certificado digital admitido en los trámites de la Seguridad Social.

#### **1.4.5 Acrobat Reader**

Herramienta necesaria para visualizar, explorar e imprimir en el mismo formato que el original, archivos que se encuentren en formato \*.pdf, utilizado mundialmente en la distribución de documentos electrónicos. Este es un software proporcionado por ADOBE de forma gratuita, y que la TGSS distribuye en su página. Este programa resulta esencial para la visualización e impresión de documentos de cotización y afiliación.

SECRETARÍA DE ESTADO

sistema de<br>**Liquidación** Directa

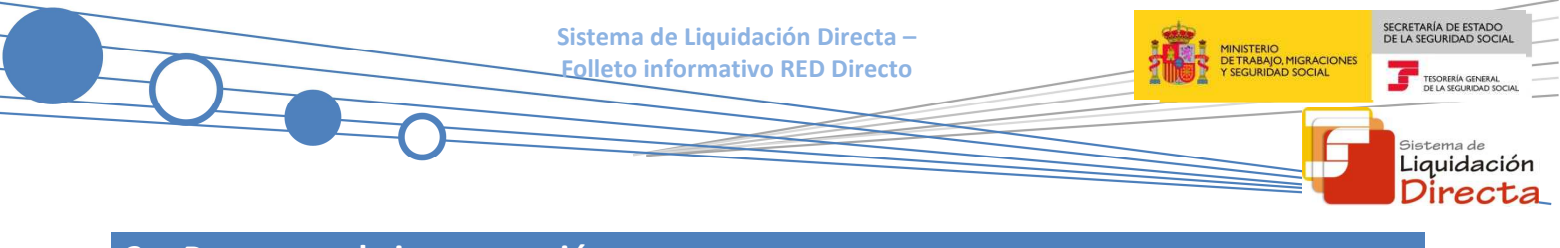

#### **2 Pasos para la incorporación**

Se ha definido un proceso a seguir para la correcta incorporación de las empresas y profesionales a RED Directo. Este proceso se estructura en seis etapas:

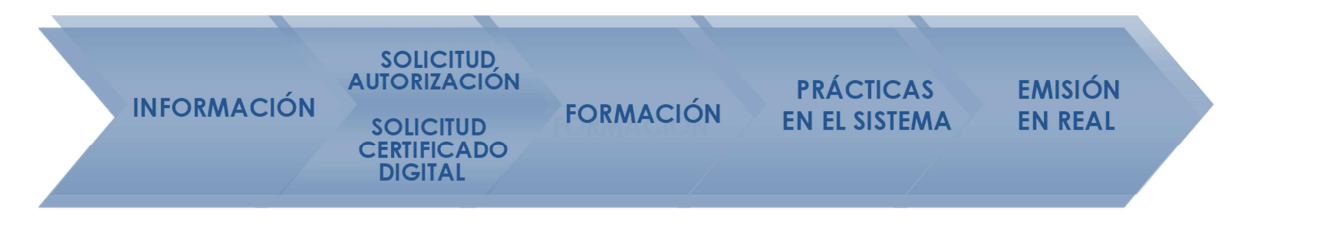

#### **2.1 Información**

El primer paso para la incorporación a RED Directo es obtener toda la información de este nuevo servicio. Sería necesario conocer tanto su normativa, funcionalidades y ventajas, como los requisitos administrativos y técnicos necesarios para convertirse en usuarios autorizados.

Existen diversos canales de información básica sobre RED Directo:

- Página web de la seguridad Social: www.seg-social.es. En el área del sistema RED, existe información general sobre el servicio (normativa, plazos, ventajas, procedimientos, etc.), así como un área de documentación de libre descarga donde se indican los formularios necesarios para la incorporación a RED Directo.
- Información Presencial en las Unidades de Atención Técnica de las Direcciones Provinciales de la TGSS y en las Administraciones de la Seguridad Social.
- Servicio de Atención Telefónica de la TGSS: En el número de teléfono 901 50 20 50 y bajo las opciones del Sistema RED, las Unidades de Atención Técnica le informarán de todos los aspectos relacionados con este nuevo servicio.

#### **2.2 Solicitud de Autorización**

El interesado que desee incorporarse a RED Directo presentará la solicitud de autorización (formulario FR101). Las autorizaciones a RED Directo pueden ser de los siguientes tipos:

- Autorización para actuar en nombre propio: cuando únicamente se vayan a gestionar CCCs o NAFs cuyo NIF coincide con el NIF de la autorización.
- Autorización para actuar en nombre de otros: aquellas en las que se vayan a gestionar CCCs o NAFs cuyo NIF no coincide con el NIF de la autorización, distinguiéndose dos tipos:
	- o Profesional Colegiado: cuando la persona física o jurídica a la que se concede la autorización sea un Profesional Colegiado ejerciente de alguno de los siguientes Colegios: Graduados Sociales, Gestores Administrativos, Abogados, Economistas, Titulados Mercantiles y Empresariales, Propiedad Inmobiliaria, Agentes Tributarios, Seguros, Administradores de Fincas Urbanas, Ingenieros Técnicos Industriales, Procuradores y Registradores.

o Tercero: en aquellos casos en los que se gestionen códigos de cuenta de cotización con un NIF diferente al NIF de la autorización, y que no cumplan las condiciones para solicitar la autorización del Tipo Profesional Colegiado.

Todos estos tipos de autorización se pueden conceder tanto a una Persona Física como Jurídica.

Junto al formulario de solicitud de autorización (FR101) debidamente cumplimentado, se deberá presentar además la siguiente documentación:

- Fotocopia del documento identificativo (DNI, NIE, Pasaporte) del solicitante.
- Documentación que acredite la representación de la Personalidad Jurídica o de la Persona Física.
- En el caso de que la autorización sea del tipo Profesional Colegiado se requerirá además el certificado de Profesional Colegiado ejerciente.

Este trámite de solicitud de la autorización puede realizarse presencialmente a la Unidad de Atención al Usuario existente en cada una de las Direcciones Provinciales de la TGSS, o a través del Registro Electrónico de la Sede Electrónica.

Todos los formularios a presentar son de libre descarga en la página web de la Seguridad Social.

También será necesario solicitar la asignación de los CCCs o NAF a la autorización que se vayan a gestionar. Este trámite podrá realizarse presencialmente en la TGSS o a través de un servicio disponible en Sistema RED Online / Gestión de Autorizaciones.

- Solicitud presencial. Se deberá presentar la siguiente documentación, en función de si el autorizado RED y el NAF o CCCs a asignar tengan igual o distinto NIF:
	- o Formulario FR104: Para aquellos casos en los que el autorizado RED y los CCCs y/o NAF a asignar o rescindir tengan el mismo NIF. En estos casos no se requiere el otorgamiento de representación al autorizado para que actúe en nombre del CCC o NAF ya que coincide con la identidad de ambos. Este formulario sólo ha de estar firmado por el usuario principal de la autorización, al que no se le solicitará que acredite la representación de la empresa autorizada, ya que la acreditó en el momento de la solicitud de la autorización.
	- o Formulario FR103: Para aquellos casos en los que el Autorizado RED y el NAF a asignar tengan distinto NIF. En estos casos se requiere representación al autorizado para que actúe en nombre del afiliado. Deberá estar firmado siempre por el usuario principal de la autorización, así como por el afiliado o por el representante de éste.
	- o Formulario FR10: Este formulario se utilizará cuando el Autorizado RED y los CCCs a asignar tienen distinto NIF.
- Solicitud telemática: el servicio de solicitud de asignación/rescisión de CCCs/NAFs se encuentra disponible en Sistema RED Online/ Gestión de Autorizaciones. Este servicio solo puede ser utilizado por usuario principal de la autorización.
	- o Al solicitar la asignación de un CCC o NAF el sistema comprobara si el NIF de la autorización coincide con el NIF del CCC o NAF a asignar Si coincide lo asignará automáticamente.

ECRETARÍA DE ESTADO

sistema de<br>**Liquidación** Direc

o Si no coincide, la empresa deberá confirmar la asignación a través del servicio creado a tal efecto en la Sede Electrónica de la Seguridad Social.

**Sistema de Liquidación Directa – Folleto informativo RED Directo** 

o Para más información sobre este servicio consultar el manual de "Gestión de Autorizaciones".

El usuario principal de la autorización podrá dar de alta/baja/ o modificar datos a usuarios secundarios a través de la página WEB de la Seguridad Social, utilizando la funcionalidad "Alta/Baja/Modificación de Usuarios Secundarios", situada dentro del apartado –Gestión de Autorizaciones-Gestión de Usuarios Secundarios" del Sistema RED On Line.

#### **2.3 Solicitud Certificado DIGITAL**

Las transmisiones en RED Directo se realizan a través de Internet, por lo que es necesario garantizar la seguridad de las comunicaciones. Esto se consigue mediante la utilización de un Certificado Digital que proporciona una entidad certificadora.

Los Certificados Digitales que se pueden utilizar en el ámbito de RED Directo son los indicados en la página web de la Seguridad Social.

#### **2.4 Formación**

Para trabajar correctamente con RED Directo, es necesario conocer su funcionamiento así como las acciones que se pueden realizar a través de él.

Para ello se han elaborado manuales de ayuda, que se encuentran a disposición de los usuarios en la sección de "Documentación de RED Directo" del apartado Documentación Red Directo, del menú Red Directo del área de Sistema RED de la página web de la Seguridad Social.

Asimismo, los usuarios cuentan con el apoyo de las Administraciones de la Seguridad Social para la resolución de incidencias, y para responder a las dudas que surjan sobre el manejo de RED Directo, así como con el Servicio de Atención Telefónica de la TGSS (901 50 20 50) y de las Unidades de Atención Técnicas.

#### **2.5 Prácticas en el nuevo servicio**

Después de haber obtenido la información necesaria y de haberse formado sobre este nuevo servicio, el usuario está listo para comenzar a trabajar con RED Directo. Es recomendable que antes de comenzar a utilizarlo en modo real se realicen una serie de pruebas:

- Afiliación: Existe la posibilidad de transmitir información en modo de prácticas, es decir, sin efecto real sobre las bases de datos de la TGSS. Es necesario disponer al menos de un Código de Cuenta de Cotización en prácticas, tal y como se ha comentado en la fase de Solicitud de la Autorización. Sobre ese CCC el usuario podrá realizar las prácticas correspondientes. Para ello, se ha de entrar por la opción de "Afiliación Online Prácticas" existente en el apartado de "Afiliación Online" de la página web.
- Cotización: no existe la posibilidad de realizar pruebas en cotización

SECRETARÍA DE ESTADO

Liquidación Directa

<sub>Sistema de</sub><br>Liquidación Directa

# **3 Funcionalidades disponibles en RED Directo**

### **3.1 Afiliación**

Las acciones que se pueden realizar en el ámbito de Afiliación son las siguientes:

- Trámites Trabajadores
	- o Altas sucesivas y bajas.
	- o Cambio de grupo de cotización.
	- o Modificación/Eliminación de movimientos previos.
	- o Cambio de contrato (Tipo/Coeficiente).
	- o Cambio de ocupación de A.T.
	- o Eliminación de altas y bajas consolidadas.
	- Modificación del Sistema Especial RG.0132 (Vegetales).
	- o Anotación de Jornadas Reales.
	- o Modificación de la Fecha de Alta (REG. 0613).
	- o Cambio de categoría profesional.
	- o Situaciones adicionales de Afiliación.
	- o Cambio del coeficiente reductor de Edad de Jubilación.
	- o Trabajadores subcontratados o cedidos.
	- o Días trabajados en contratos a tiempo parcial.
	- o Anotación de convenio colectivo.
	- o Corrección de modalidad de cotización o 5JR según Convenio.
	- o Suspensiones por prestaciones de corta duración.
	- o Peculiaridades Adicionales Cuenta Ajena.
- Consultas
	- o Consulta situación afiliado en la empresa.
	- o Consulta de situación de la empresa.
	- o Consulta trabajadores en empresa.
	- o Consulta número de afiliación.
	- o Consulta de NAF por IPF.
	- o Consulta trabajadores en otra empresa.
- Informes
	- o Informe vida laboral de afiliados.

- o Informe afiliados en alta en un CCC.
- o Informe IT Enfermedad Común.
- o Informe del número anual medio de trabajadores.
- o Informe de movimientos previos de afiliados.
- o Informe de trabajadores con movimientos previos en un CCC
- o Duplicados de Documentos TA.
- o Informe de Situación de un CCC.
- o Vida laboral de un CCC.
- o Informe de Jornadas Reales.
- o Informe de datos de cotización- trabajadores cuenta ajena.
- o Informe datos de cotización/Período liquidación CCC.
- o Informe datos cotización/Período liquidación- NSS
- o Informe Plantilla Media de Trabajadores en Alta.
- o Informe datos cotización/ Relación laboral-NSS.
- Trámites CCC
	- o Anotación de Convenio Colectivo (Empresa).
	- o Inscripción CCC de Empresario Individual.
	- o Asignación CCC Secundario de Empresario Colectivo.
	- o Modificación de domicilio de CCC.
	- o Solicitud de Colaboración Económica en IT.
	- o Renuncia de Colaboración Económica en IT.
	- o Anulación Solicitud/Renuncia colaboración IT.
- Régimen Especial de Trabajadores Autónomos
	- o Solicitud de Alta en el RETA.
	- o Solicitud de Baja en el RETA.
	- o Solicitud de cambio de domicilio RETA.

#### **3.2 Cotización**

RED Directo permite cumplimentar y presentar los documentos de cotización a través de Internet, y obtener la Relación Nominal de Trabajadores y el Recibo de Liquidación de Cotizaciones. Las acciones que se pueden realizar son las siguientes:

• Cumplimentación y presentación de las Relaciones Nominales de Trabajadores para las siguientes liquidaciones:

SECRETARÍA DE ESTADO

<sub>Sistema de</sub><br>Liquidación Directa

- o Liquidaciones en plazo:
	- L00 Liquidación ordinaria en periodo reglamentario de ingreso
	- L02 Liquidación complementaria por situaciones asimiladas al alta correspondientes a salarios de tramitación
	- L13 Liquidación complementaria por situaciones asimiladas al alta correspondientes a vacaciones retribuidas y no disfrutadas
	- L03 Liquidación complementaria por incremento de bases derivadas de abono de salarios con carácter retroactivo
- o Liquidaciones fuera de plazo:
	- L02 Liquidación complementaria por situaciones asimiladas al alta correspondientes a salarios de tramitación
	- L13 Liquidación complementaria por situaciones asimiladas al alta correspondientes a vacaciones retribuidas y no disfrutadas
	- L03 Liquidación complementaria por incremento de bases derivadas de abono de salarios con carácter retroactivo
	- L90 Liquidación complementaria por incremento de bases
	- L91 Liquidación complementaria por nuevos trabajadores y/o tramos de liquidaciones ordinarias
- Obtener el Documento de Cálculo de la Liquidación y el borrador de la Relación Nominal de Trabajadores.
- Confirmar la liquidación y obtener el Recibo de Liquidación de Cotizaciones calculado por la TGSS para su ingreso a través de las modalidades de cargo en cuenta o de pago electrónico.
- Realizar actuaciones sobre el recibo obtenido en la confirmación (cambiar la modalidad de pago elegida, cambiar el número de cuenta bancaria), o solicitar recibos de cotización diferentes a los obtenidos en la confirmación (recibos por la cuota a cargo de los trabajadores, por la cuota total o por la cuota empresarial, recibos por diferencias), así como solicitar duplicados de recibos emitidos.
- Rectificar la liquidación confirmada.
- Consultar los cálculos de la liquidación.
- Anular liquidaciones presentadas durante el periodo de presentación en curso.
- Obtener Recibos de Liquidación de Cotizaciones de meses anteriores para su ingreso con recargo.
- Solicitud de cambio de domiciliación bancaria (RETA).
- Consulta de Bases y Cuotas Ingresadas (RETA).
- Solicitar un certificado de estar al corriente en las obligaciones de la Seguridad Social.

SECRETARÍA DE ESTADO

sistema de<br>**Liquidación** irecta

#### **3.3 Incapacidad Temporal Online**

De la misma forma que con la presentación de documentos de afiliación, RED Directo le permite la tramitación de los Partes Médicos. En este ámbito de actuación se podrán realizar las siguientes acciones:

- Grabación de Partes. RED Directo Permite la tramitación de los siguientes partes de Incapacidad Temporal, tanto derivados de contingencias comunes como de contingencias profesionales.
	- o Partes de alta médica (PA).
	- o Partes de baja médica (PB).
	- o Partes de confirmación (PC).
- Consulta de Partes. Permite consultar todos los partes de IT enviados por los usuarios a través de RED Directo.
- Anulación de procesos de IT. Permite anular los partes de IT enviados por error a través de RED Directo.
- Emisión de los informes. Permite obtener e imprimir informes con los datos de partes enviados a través de RED Directo.

#### **3.4 Buzón personal**

La TGSS pone a disposición de los usuarios un buzón en el que se almacenan los mensajes que ésta envía a los usuarios. Se trata de mensajes que los usuarios no pueden obtener de forma On Line.

Estos mensajes pueden ser de diferente tipo:

- Solicitudes de pago (Cargo en Cuenta o Pago Electrónico) aceptadas y no cobradas.
- Rechazos, en el momento de la consolidación, de movimientos de afiliación que previamente han sido aceptados.
- Comunicación de nueva deuda generada en las bases de datos de la Tesorería General de la Seguridad Social.
- Comunicación de deuda anulada en las bases de datos de la TGSS.
- Informe de liquidaciones no ingresadas en plazo: Se obtiene a través de las transacciones relativas a "Gestión de Deuda".
- Otros mensajes considerados de interés.

El usuario podrá consultar e imprimir estos mensajes en formato PDF.

SECRETARÍA DE ESTADO

<sub>Sistema de</sub><br>Liquidación Directa

#### **4 Información a disposición del usuario**

En todo momento los usuarios de RED Directo disponen de tres fuentes de información y resolución de incidencias ajustadas a sus necesidades:

- Página web de la Seguridad Social. En www.seg-social.es se encuentra el área del "Sistema RED", donde aparece información relativa a este modo de transmisión. Los apartados que contienen información relativa a RED Directo son los siguientes:
	- o RED Directo: Incluye información de RED Directo, contiene tres apartados:
		- Información: Información RED Directo: información general, preguntas más frecuentes, modalidades de pago, normativa, etc.
		- Software: Software RED Directo: contiene los programas necesarios para utilizar RED Directo.
		- Documentación: Documentación RED Directo: contiene los manuales y guías de usuario para la formación, así como los formularios oficiales (FR101, TA106D, etc.) de RED Directo para su descarga y cumplimentación.
	- o Noticias RED: Boletines periódicos que informan de todos los aspectos relacionados con el Sistema RED y la modalidad RED Directo (nuevas funcionalidades, normativa, versiones de software, etc.).
	- o Avisos: Contiene las últimas noticias relacionadas con el Sistema RED y la modalidad RED Directo.
- Información en las Administraciones de la TGSS y en las Unidades de Atención Técnicas de las Direcciones Provinciales. Se informará puntualmente de toda la información relativa a RED Directo, existiendo a disposición de los usuarios de RED Directo y ciudadanos en general, folletos y dípticos informativos de este nuevo servicio.
- Servicio de Atención Telefónica de la TGSS. En el número de teléfono 901 50 20 50, los usuarios de RED Directo podrán resolver cualquier tipo de consulta o incidencia, ya sea relativa tanto a su funcionamiento como a su gestión. Este servicio le proporcionará un asesoramiento personalizado según su situación, atenderán sus consultas e incidencias.

SECRETARÍA DE ESTADO

sistema de<br>**Liquidación** Directa